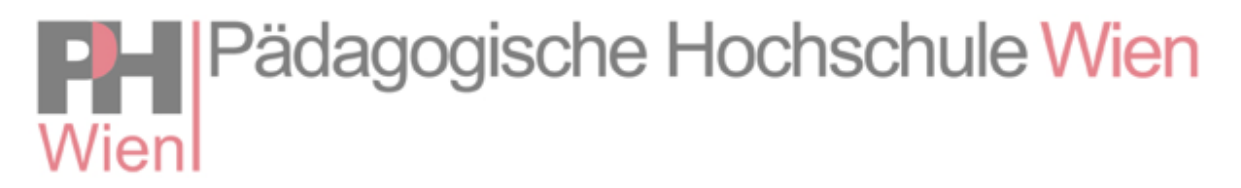

## **Leitfaden zur Bewerbung für den Hochschullehrgang Sondervertragslehrer\*innen (Beginn Wintersemester 2024/25)**

Die Bewerbung für den Hochschullehrgang Sondervertragslehrer\*innen erfolgt über PH-Online, wobei Ihre **dienstliche Mailadresse** zu verwenden ist. Alle Informationen werden an die Mailadresse ausgesendet, die in PH-Online hinterlegt ist – bitte überprüfen Sie auch Ihren Spam-Ordner!

1. Melden Sie sich in PH-Online an: [https://www.ph-online.ac.at/ph](https://www.ph-online.ac.at/ph-wien/ee/ui/ca2/app/desktop/#/login)[wien/ee/ui/ca2/app/desktop/#/login](https://www.ph-online.ac.at/ph-wien/ee/ui/ca2/app/desktop/#/login)

(Sie haben noch keinen Zugang? Bitte registrieren Sie sich!)

2. Wählen Sie im Bereich **Studium 'Bewerbungen'** (siehe Screenshot)

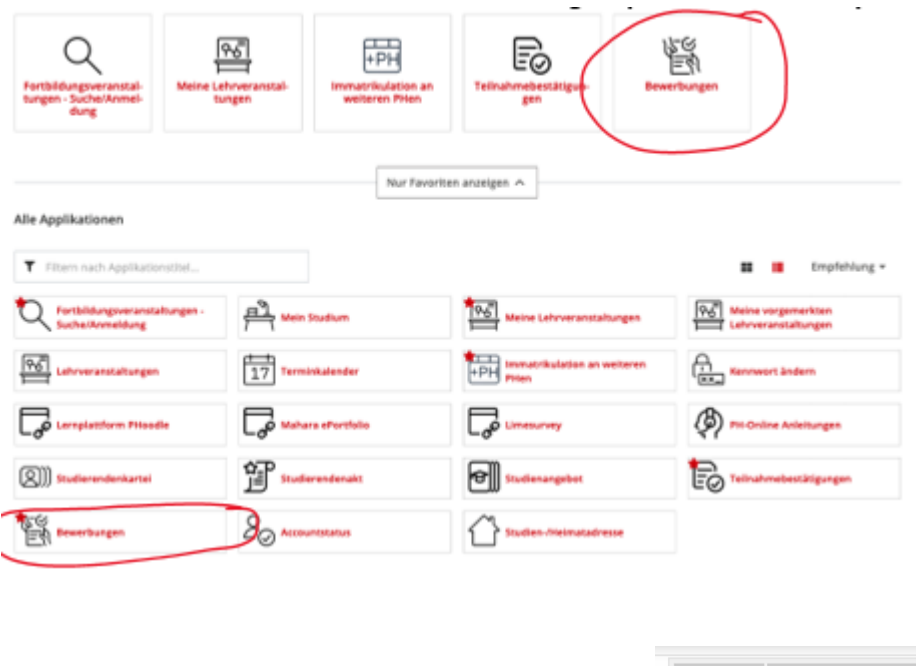

4. Wählen Sie als Studienbeginn das **Wintersemester 2024/25.**

3. Wählen Sie **'Bewerbung erfassen'.**

5. Wählen Sie Art des Studiums **'Hochschullehrgang'** und **Studium 'Hochschullehrgang; für Sondervertragslehrer\*innen (SOVL60)' -> Sie werden nach der Zulassung dem richtigen Hochschullehrgang zugeordnet.**

Aktionen

Bewerbung erfassen

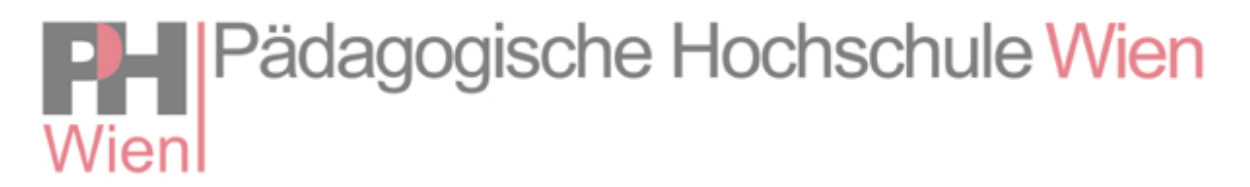

- 6. Folgen Sie den Anweisungen auf dem Bildschirm.
- 7. Wählen Sie **'Bewerbung absenden'** es erscheint nun Folgendes:

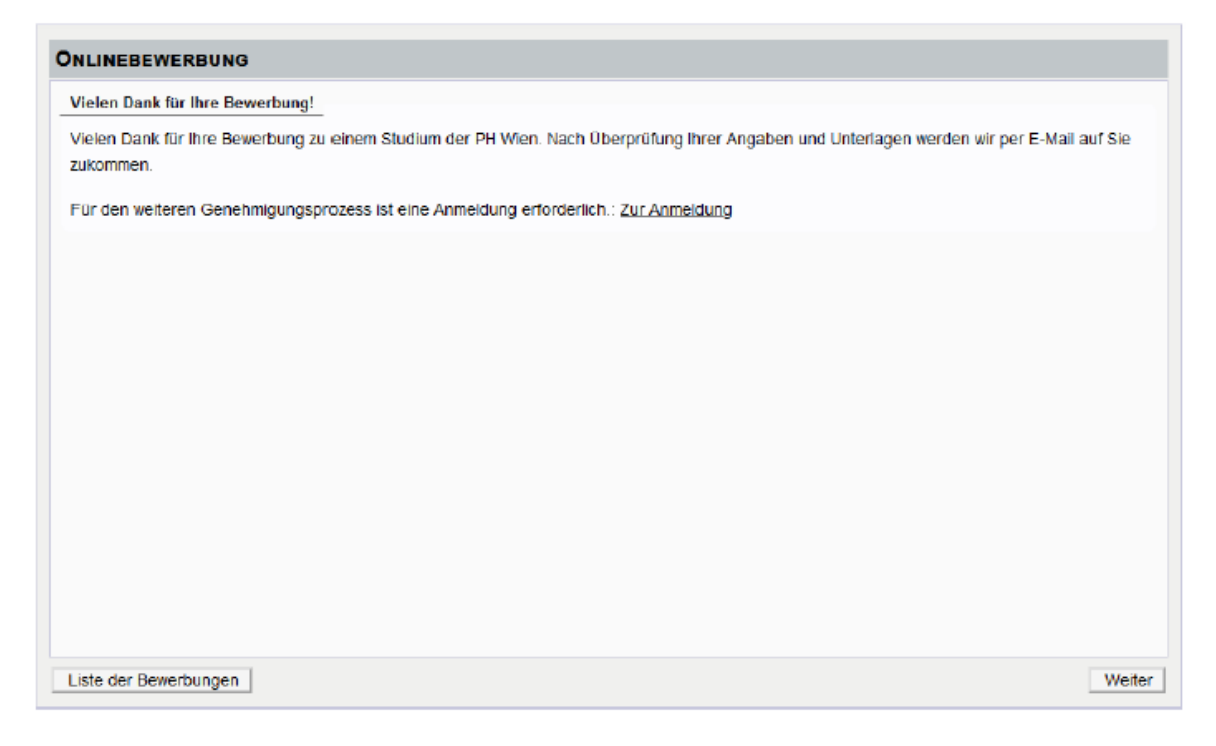

## 8. Wählen Sie **'Zur Anmeldung'**

9. Melden Sie sich mit **eDAV** zu der "Lehrveranstaltung" an, zu der Sie weitergeleitet werden – dieser Schritt dient der Bestätigung, dass Sie in einem aufrechten Dienstverhältnis stehen

**Achtung:** Die Anmeldung ist erst möglich, wenn Sie alle erforderlichen Unterlagen hochgeladen und Ihren Bewerbungsantrag abgeschickt haben!

Sie erhalten nach einem sechswöchigen Befassungszeitraum **Ende Juli** eine Rückmeldung zu Ihrer Bewerbung. Es können ausschließlich vollständige Bewerbungen berücksichtigt werden.

Für dringende Rückfragen ist das Team Sondervertrag unter **sondervertrag@phwien.ac.at** zu erreichen.